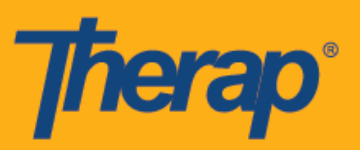

## **Android** 기기에 **Therap** 모바일 앱 설치하기

1. Android 기기의 앱 서랍이나 홈 화면에서 플레이 스토어**(Play Store)** 앱을 클릭합니다.

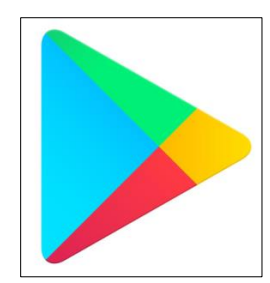

2. 애플리케이션을 열고 화면 맨 위의 검색 필드로 갑니다.

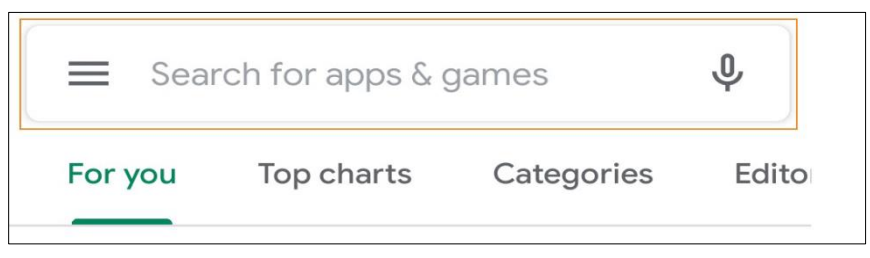

3. 앱과 게임 검색 필드에 'Therap'을 입력하고 검색 결과에서 Therap 앱을 선택합니다.

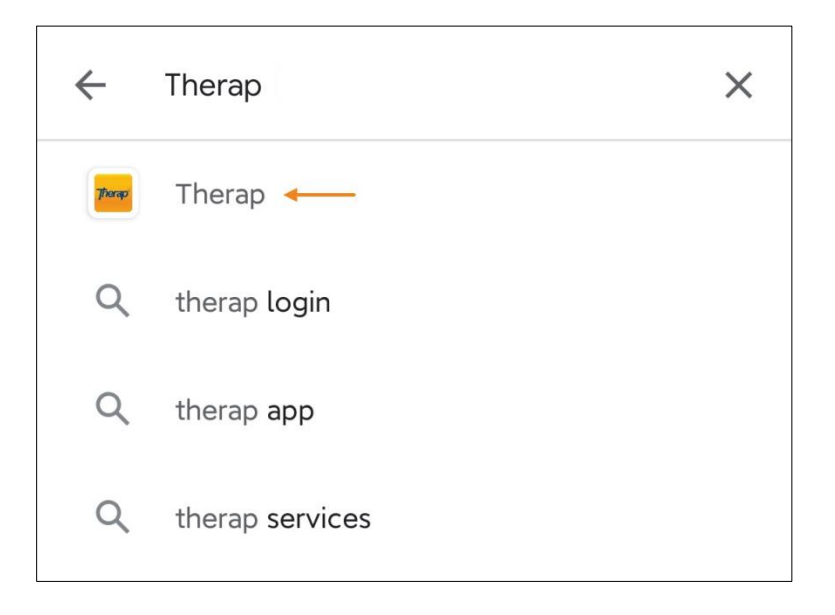

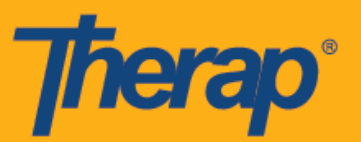

4. Therap 앱 페이지에서 설치**(Install)** 버튼을 클릭합니다.

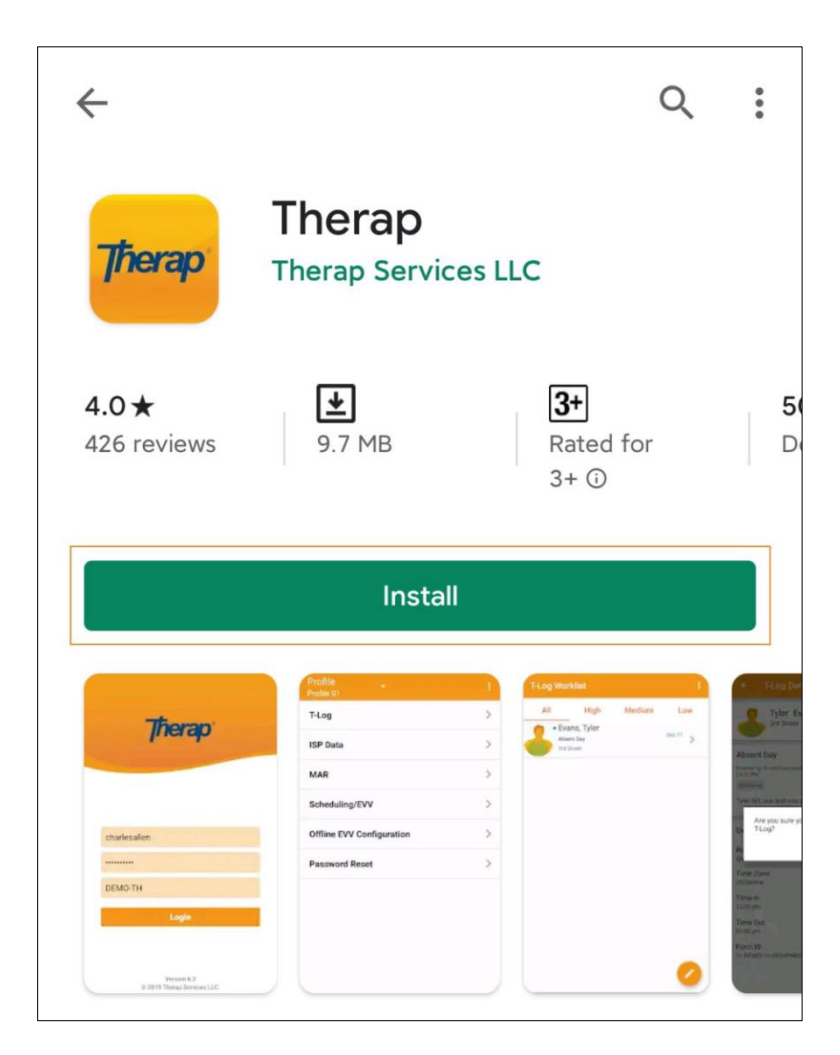

5. 앱을 설치한 후에 열기**(Open)** 버튼을 클릭합니다.

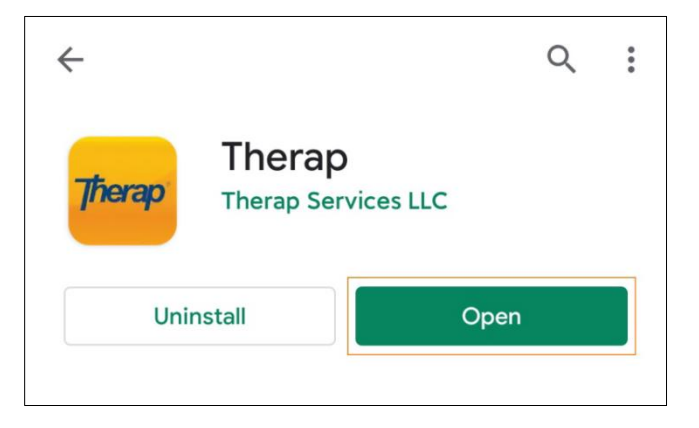

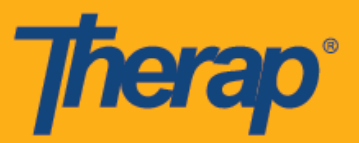

6. Therap 모바일 앱이 열리면 로그인 이름, 암호 및 서비스 제공자 코드를 입력하여 로그인합니다.

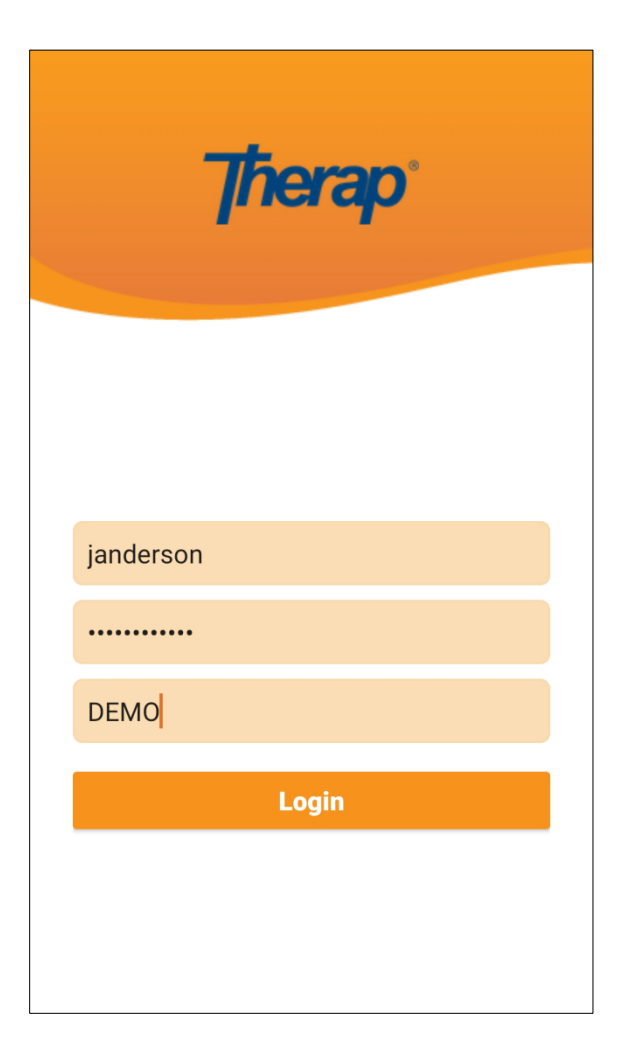

7. 그 다음 기기의 홈 화면과 앱 서랍에 표시되는 Therap 앱 아이콘을 사용하여 앱을 열 수 있습니다.

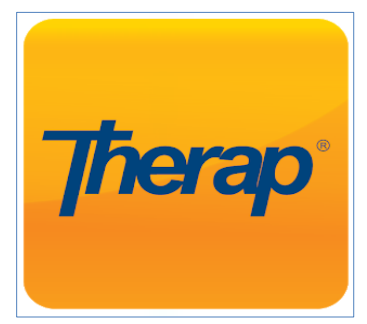